## **Obtención del punto de inicio del vuelo de dron en latitud y longitud (grados decimales) con las herramientas de los visores web**

Este documento explica cómo obtener la latitud y longitud del punto de inicio o de fin del vuelo de dron utilizando cualquiera de los siguientes visores:

- Visor del Banco de Datos de la Naturaleza<https://sig.mapama.gob.es/bdn/>
- Visor de enaire drones<https://drones.enaire.es/>

En ambos visores estos datos se puede obtener en el apartado de Medidas (icono de la regla) y ubicación. A continuación se muestra el procedimiento para obtenerlos en ambos visores:

## A. Visor del Banco de Datos de la Naturaleza

- 1. Hacemos zoom a la zona que nos interese.
- 2. Pulsamos el icono de medidas y dentro del menú el de ubicación (ambos marcados en las imagen con un círculo rojo).
- 3. Indicamos la opción de grados.
- 4. Pinchamos en la situación estimada del punto de inicio de nuestro vuelo.
- 5. Copiamos los datos de ubicación (la fila de abajo, en círculo azul en la imagen) que nos da la herramienta en el apartado del formulario correspondiente.

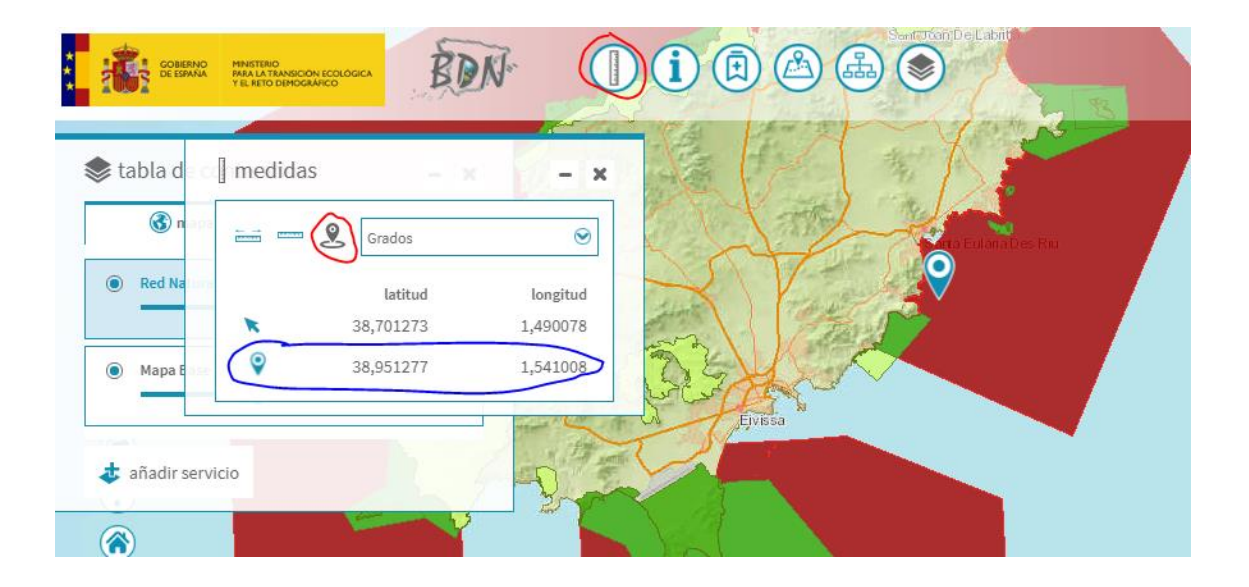

## B. Visor Enaire

(El procedimiento es básicamente igual que en el caso anterior)

- 1. Hacemos zoom a la zona que nos interese.
- 2. Pulsamos el icono de medidas y dentro del menú el de ubicación (ambos marcados en las imagen con un círculo rojo).
- 3. Indicamos la opción de grados.
- 4. Pinchamos en la situación estimada del punto de inicio de nuestro vuelo.
- 5. Copiamos los datos de ubicación (la fila de abajo, en círculo azul en la imagen) que nos da la herramienta en el apartado del formulario correspondiente.

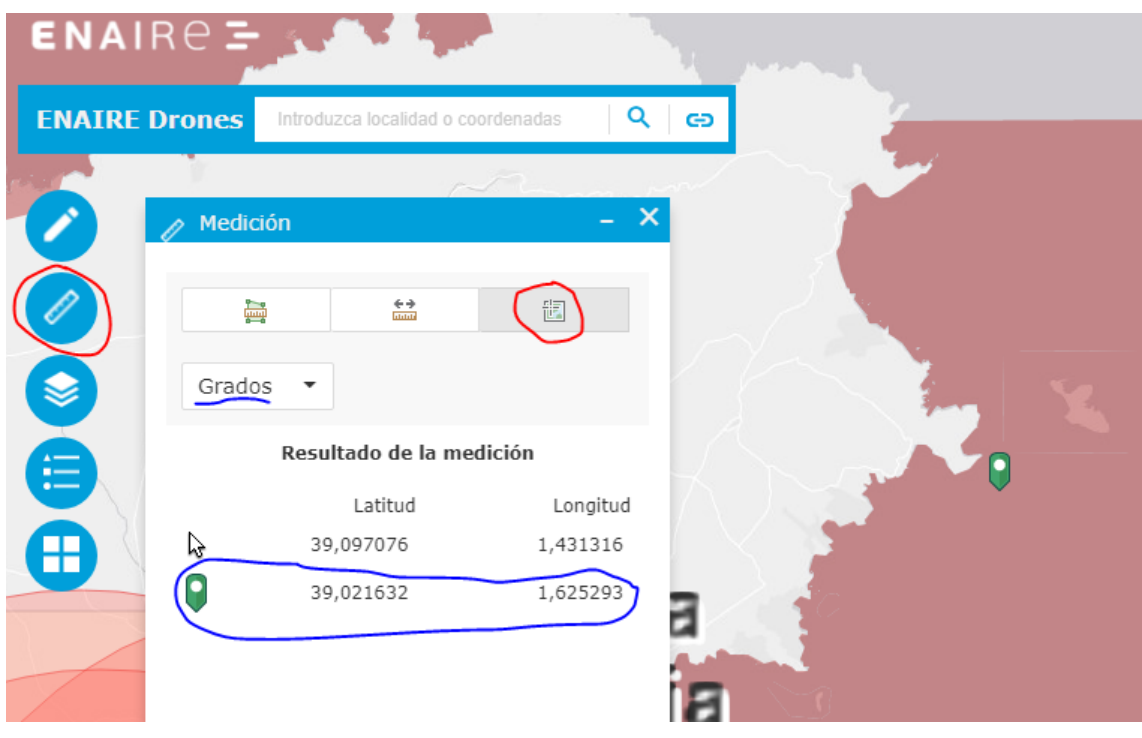